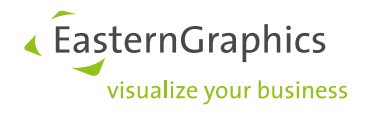

# **pCon.basket Online**

# **Neue Funktionen im pCon.basket Online 2.10**

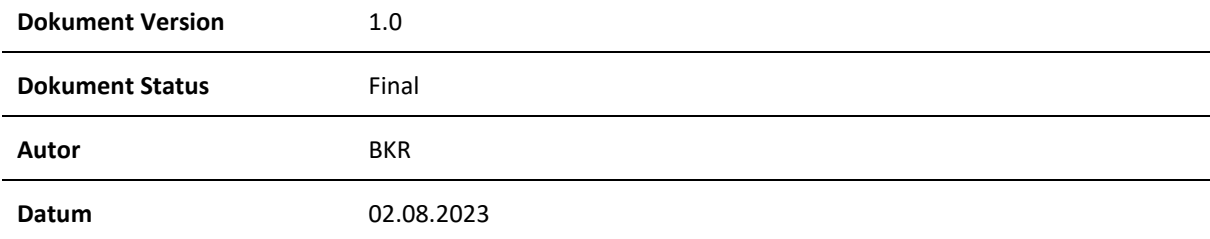

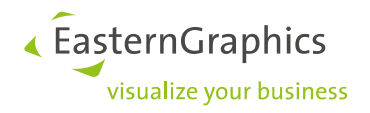

# pCon.basket Online (02.08.2023) Neue Funktionen im pCon.basket Online 2.10

## <span id="page-1-0"></span>**Inhalt**

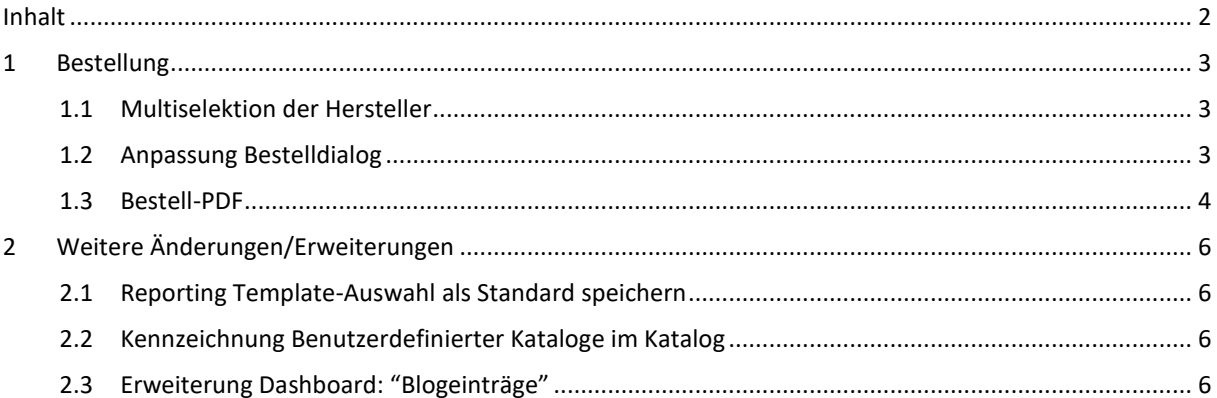

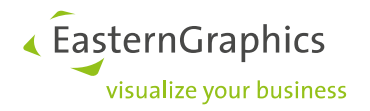

### <span id="page-2-0"></span>**1 Bestellung**

#### <span id="page-2-1"></span>**1.1 Multiselektion der Hersteller**

Im Bestelldialog ist ab der Version 2.10 die Multiselektion der OFML-Hersteller möglich. In den Vorgängerversionen konnte jeweils nur ein einzelner Hersteller oder die Gesamtheit der Hersteller aus dem Angebot selektiert werden.

Diese Neuerung erlaubt Ihnen zum Beispiel die Bestellung bei einem Konzern, der mehrere OFML-Herstellerkataloge anbietet.

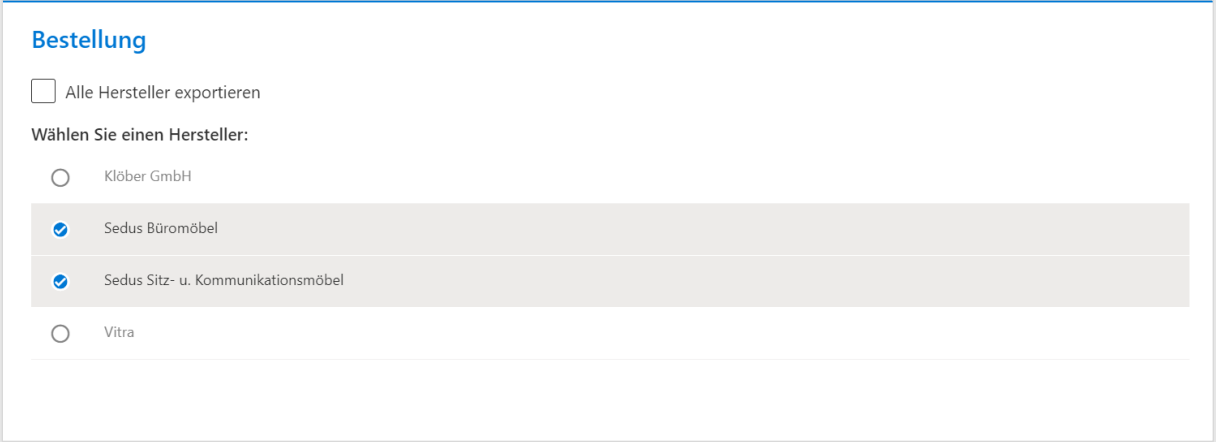

#### **Edition: Pro / Integration**

#### <span id="page-2-2"></span>**1.2 Anpassung Bestelldialog**

Wir haben den Bestelldialog um die folgenden Optionen erweitert:

- Set-Artikel exportieren: Steuert, ob Set-Artikel in das OEX, OBX und PDF übertragen werden
- OBX anhängen: Steuert, ob die Bestellung ein OBX enthalten soll
- PDF anhängen: Steuert, ob die Bestellung ein PDF enthalten soll

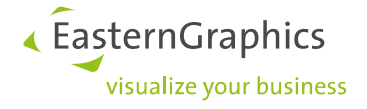

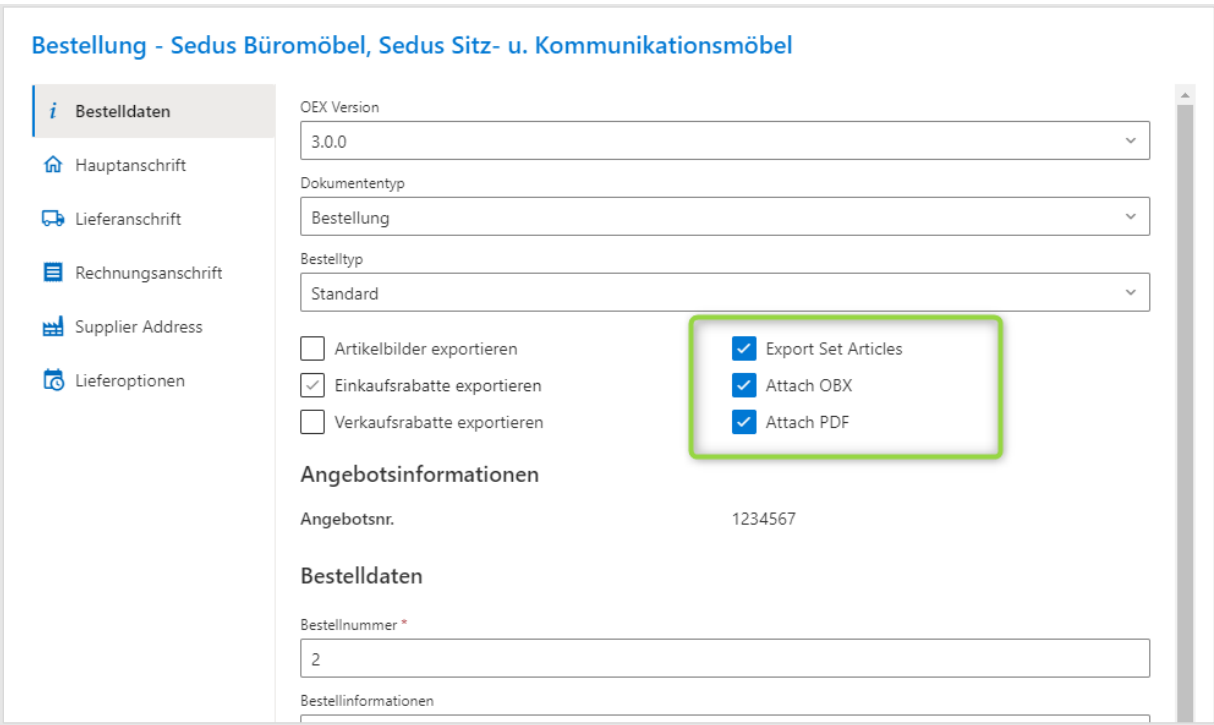

Weiter gibt es ein zusätzliches Adressfeld "Lieferantenadresse". Dieses wird im Bestell-PDF im Briefkopf verwendet.

#### <span id="page-3-0"></span>**1.3 Bestell-PDF**

Über den Bestelldialog erzeugen Sie mit Version 2.10 eine PDF auf Basis der ausgewählten Hersteller. Dieses Bestell-PDF laden Sie entweder herunter oder fügen es der OEX-Bestellung hinzu (sieh[e 1.2\)](#page-2-2).

Das erzeugte PDF enthält nur die Artikel der Hersteller, welche in der Herstellerauswahl (siehe [1.1\)](#page-2-1) gewählt wurden. Die im PDF enthaltenen Preise beziehen sich auf die Einkaufskalkulation des Projektes. Optionen zum Steuern der Inhalte des Bestell-PDF gibt es nicht.

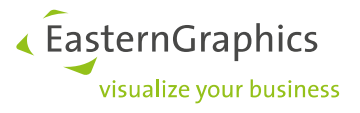

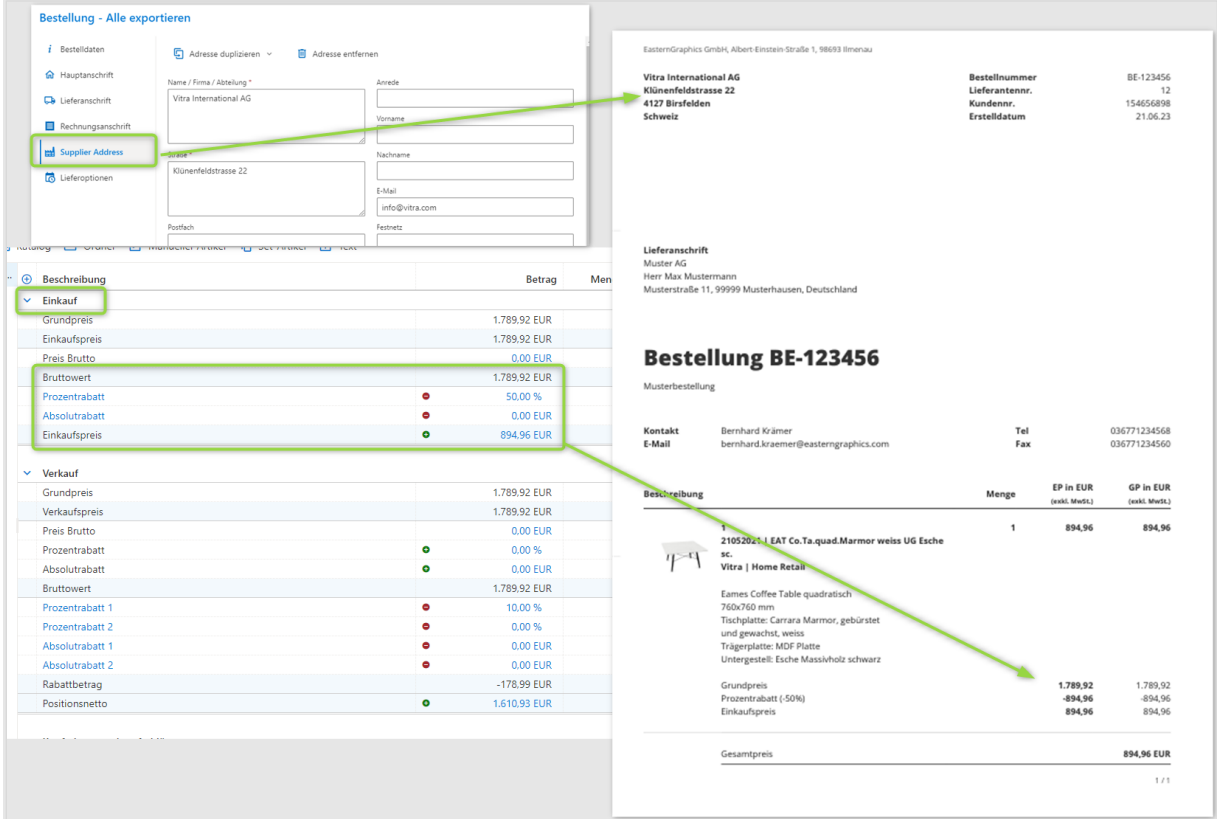

**Edition: Pro / Integration**

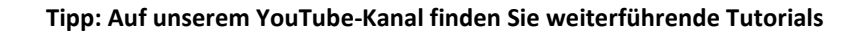

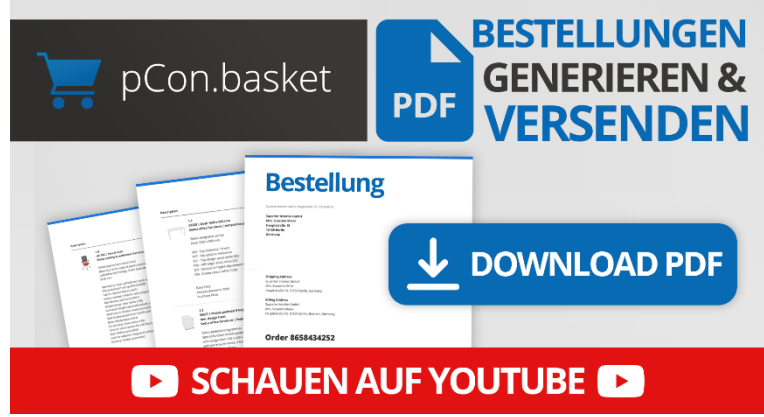

#### PDF BESTELLUNGEN erstellen und versenden | pCon.basket Tutorial

Nutzen Sie die Möglichkeit, Bestelldokumente aus dem pCon.basket zu exportieren. Profitieren Sie von einem effizienten und fehlerfreien Bestellprozess durch Zeitersparnis, genaue Datenübertragung und Automatisierungsmöglichkeiten.

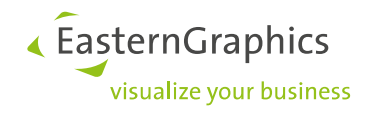

# <span id="page-5-0"></span>**2 Weitere Änderungen/Erweiterungen**

#### <span id="page-5-1"></span>**2.1 Reporting Template-Auswahl als Standard speichern**

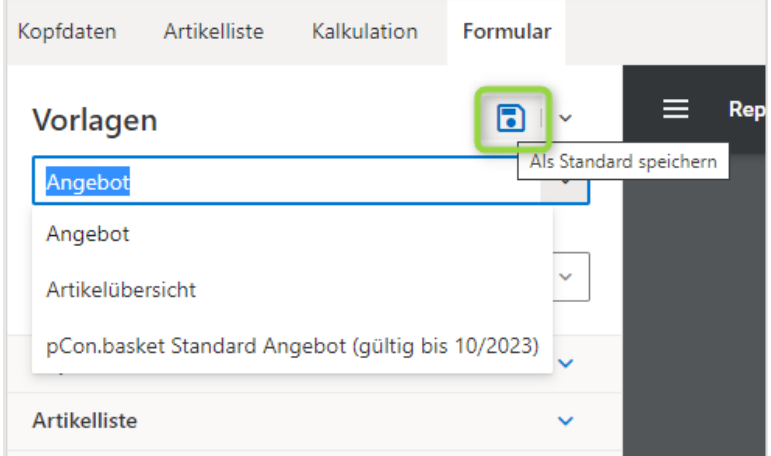

Die Funktion "Als Standard speichern" wirkt sich ab Version 2.10 auch auf das gewählte Template aus. Das gewählte Template wird ab sofort mit allen gewählten Optionen als Standard-Template für Ihre zukünftigen Projekte gesetzt.

#### **Edition: Pro / CE / Integration**

#### <span id="page-5-2"></span>**2.2 Kennzeichnung Benutzerdefinierter Kataloge im Katalog**

Um benutzerdefinierte Kataloge von den Katalogen der OFML-Hersteller besser unterscheiden zu können, werden diese im Katalog gesondert gekennzeichnet.

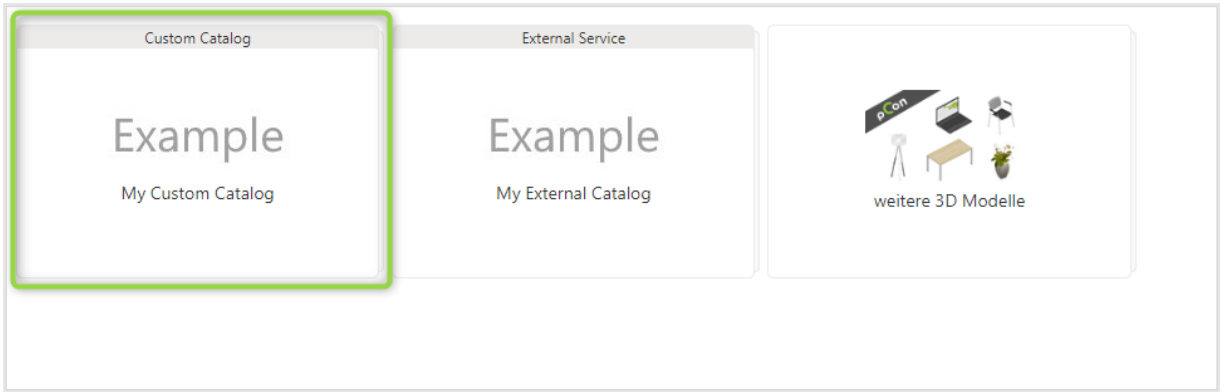

#### **Edition: Pro / Integration**

#### <span id="page-5-3"></span>**2.3 Erweiterung Dashboard: "Blogeinträge"**

Im Dashboard sehen Sie nun eine Übersicht der Blogbeiträge, die sich auf den pCon.basket Online beziehen. Weiterhin haben wir eine Übersicht der Neuigkeiten zur pCon community hinzugefügt.

Im Dashboard werden jeweils die drei jüngsten Blogeinträge beider Kategorien angezeigt.

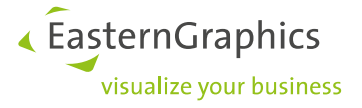

Hinweis: Abhängig von der Applikationssprache werden die Blogeinträge der jeweiligen Vertriebspartner dargestellt.

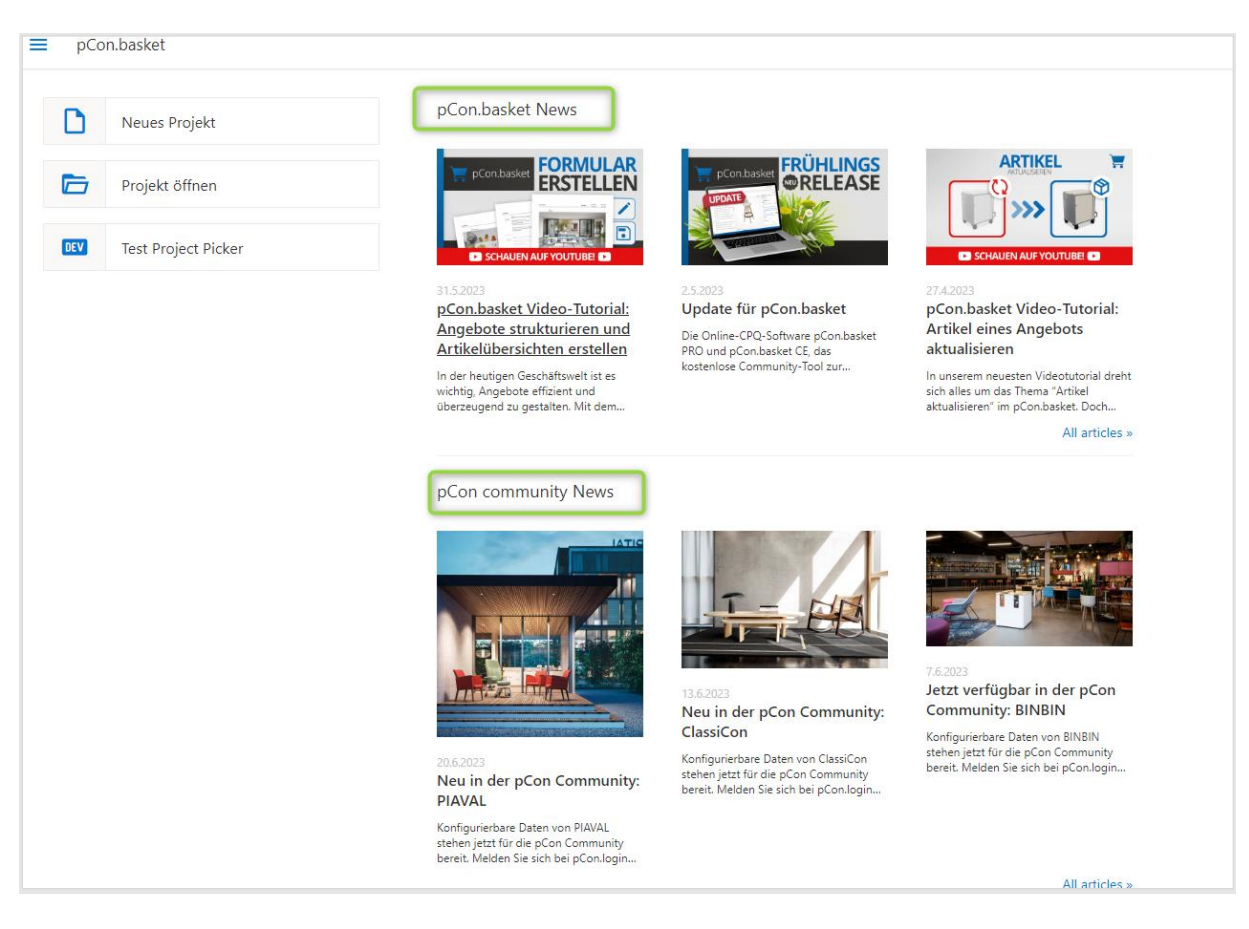

**Edition: Pro / CE**

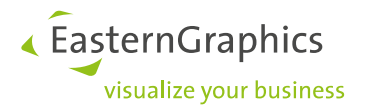

#### **Rechtliche Hinweise**

© EasternGraphics GmbH | Albert-Einstein-Straße 1 | 98693 Ilmenau | DEUTSCHLAND

Dieses Werk (zum Beispiel Text, Datei, Buch usw.) ist urheberrechtlich geschützt. Alle Rechte sind der EasternGraphics GmbH vorbehalten. Die Übersetzung, die Vervielfältigung oder die Verbreitung, im Ganzen oder in Teilen ist nur nach vorheriger schriftlicher Zustimmung der EasternGraphics GmbH gestattet.

Die EasternGraphics GmbH übernimmt keine Gewähr für die Vollständigkeit, für die Fehlerfreiheit, für die Aktualität, für die Kontinuität und für die Eignung dieses Werkes zu dem von dem Verwender vorausgesetzten Zweck. Die Haftung der EasternGraphics GmbH ist, außer bei Vorsatz und grober Fahrlässigkeit sowie bei Personenschäden, ausgeschlossen.

Alle in diesem Werk enthaltenen Namen oder Bezeichnungen können Marken der jeweiligen Rechteinhaber sein, die markenrechtlich geschützt sein können. Die Wiedergabe von Marken in diesem Werk berechtigt nicht zu der Annahme, dass diese frei und von jedermann verwendet werden dürfen.